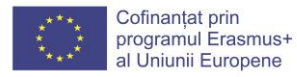

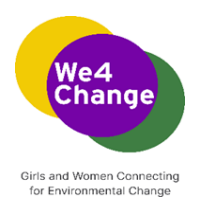

# **We4Change: Fetele și femeile se conectează pentru schimbarea mediului**

**We4Change Changemakers Eveniment Curriculum**

**Instrucțiuni pentru formator pentru atelier Traduceți-l! Creați o aplicație de traducere vocală cu MIT App Inventor**

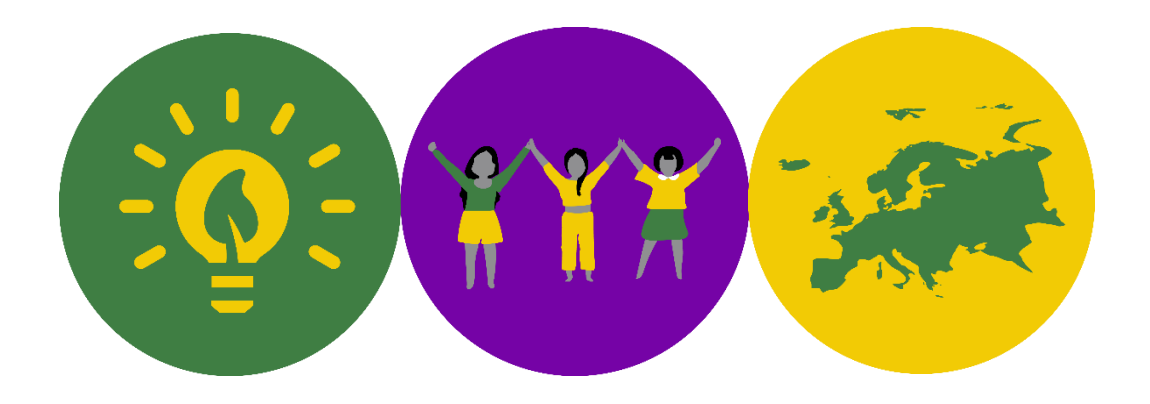

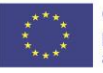

Cofinanțat prin<br>programul Erasmus+ al Uniunii Europene

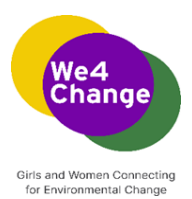

Autor: Digital Leadership Institute, Belgium 2022

Această lucrare este licențiată sub licența Creative Commons Attribution-ShareAlike 4.0 International License. Pentru a vizualiza o copie a acestei licențe, vizitați <http://creativecommons.org/licenses/by-sa/4.0/>

Disclaimer: Această analiză este publicată ca parte a proiectului "Girls and Women Connecting for Environmental Change", finanțat prin programul Erasmus Plus al Uniunii Europene. Sprijinul acordat de Comisia Europeană pentru realizarea acestei publicații nu constituie o aprobare a conținutului, care reflectă doar opiniile autorilor, iar Comisia nu poate fi considerată responsabilă pentru orice utilizare care ar putea fi dată informațiilor conținute în aceasta.

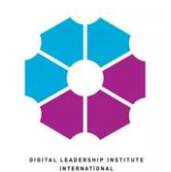

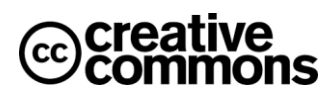

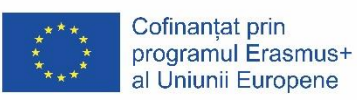

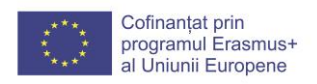

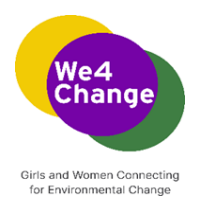

# Conținut

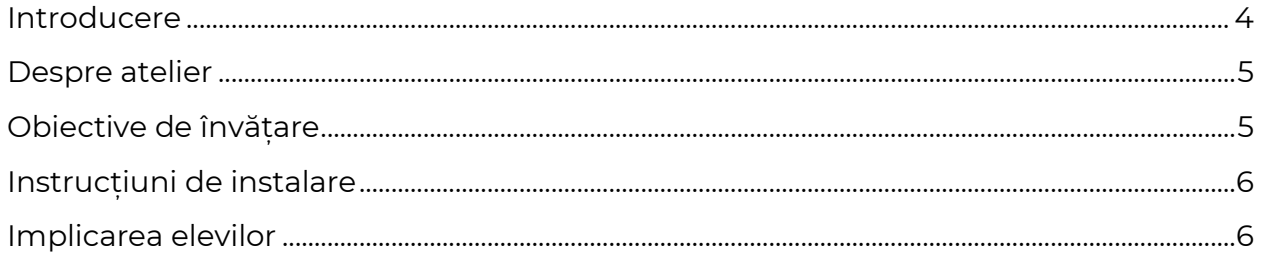

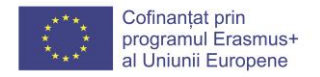

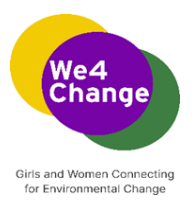

#### <span id="page-3-0"></span>**Introducere**

Smartphone-ul este un nod informațional în era digitală de astăzi, cu acces la o cantitate aproape infinită de conținut pe internet, cuplat cu senzori și date personale bogate. Cu toate acestea, oamenii au dificultăți în a valorifica întreaga putere a acestor dispozitive omniprezente pentru ei înșiși și pentru comunitățile lor. Majoritatea utilizatorilor de smartphone-uri consumă tehnologie fără a fi capabili să o producă, chiar dacă problemele locale pot fi adesea rezolvate cu ajutorul dispozitivelor mobile. Cum ar putea atunci să învețe să valorifice capacitățile smartphone-urilor pentru a rezolva probleme reale, de zi cu zi? MIT App Inventor este conceput pentru a democratiza această tehnologie și este utilizat ca instrument de învățare a gândirii computaționale într-o varietate de contexte educaționale, învățând oamenii să construiască aplicații pentru a rezolva problemele din comunitățile lor.

**MIT App Inventor** este un mediu de programare intuitiv și vizual care permite tuturor, chiar și copiilor, să creeze aplicații complet funcționale pentru smartphone-uri și tablete. Cei care nu cunosc MIT App Inventor pot avea o primă aplicație simplă și funcțională în mai puțin de 30 de minute. Și, mai mult, instrumentul bazat pe blocuri facilitează crearea de aplicații complexe, de mare impact, într-un timp semnificativ mai scurt decât mediile de programare tradiționale.

Proiectul MIT App Inventor urmărește să democratizeze dezvoltarea de software, permițând tuturor oamenilor, în special tinerilor, să treacă de la consumul de tehnologie la crearea de tehnologie.

Interfața utilizatorului MIT App Inventor include două editoare principale: editorul de design și editorul de blocuri. Editorul de design, sau designerul (a se vedea Fig. 3.1), este o interfață de glisare și fixare pentru dispunerea elementelor interfeței cu utilizatorul (UI) a aplicației. Editorul de blocuri (a se vedea Fig. 3.2) este un mediu în care inventatorii de aplicații pot expune vizual logica aplicațiilor lor folosind blocuri codificate pe culori care se înlănțuie ca niște piese de puzzle pentru a descrie programul. Pentru a facilita dezvoltarea și testarea, App Inventor oferă o aplicație mobilă numită App Inventor Companion (sau pur și simplu "Companion") pe care dezvoltatorii o pot utiliza pentru a testa și ajusta comportamentul aplicațiilor lor în timp real. În acest fel, oricine poate construi rapid o aplicație mobilă și poate începe imediat să itereze și să testeze.

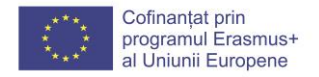

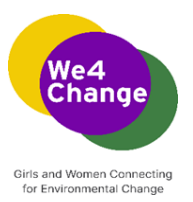

# <span id="page-4-0"></span>**Despre atelier**

Atelierul « Creați o aplicație de traducere vocală cu MIT App Inventor » este conceput după abordarea învățării bazate pe proiecte, pentru a le oferi studenților posibilitatea de a-și dezvolta cunoștințele și abilitățile prin proiecte captivante, concepute în jurul unor provocări și probleme cu care se pot confrunta în lumea reală. În acest caz, ei învață cum să dezvolte o aplicație de traducere pe care utilizatorii o pot utiliza în diferite contexte care prezintă bariere lingvistice.

Atelierul este dedicat unui grup de maximum 20-30 de elevi și are o durată de 2h. Studenții au puțină sau deloc experiență anterioară în dezvoltarea de aplicații.

Structura atelierului este următoarea:

- Introducere în platforma MIT App Inventor și în elementele sale;
- Discuții despre tipul de aplicație pe care o vor dezvolta, o discuție inițială despre componentele pe care aceasta ar trebui să le includă și proiectarea prototipului;
- Dezvoltarea pas cu pas a aplicației;
- Testare, depanare și întrebări și răspunsuri cu elevii.

Urmați **scenariul atelierului** și **prezentarea PowerPoint** pentru a respecta această structură

## <span id="page-4-1"></span>**Obiective de învățare**

- ➢ Elevii vor recunoaște diferitele elemente ale platformei MIT App Inventor: editorul de design și editorul de blocuri, precum și paleta de componente.
- ➢ Elevii vor fi capabili să navigheze pe platforma MIT App Inventor să se conecteze, să creeze proiecte noi, să salveze proiectele - și să configureze și să utilizeze AI2 Companion App - să o descarce pe telefon și să o folosească pentru a testa proiectele.
- ➢ Elevii vor discuta raționamentul care stă la baza introducerii diferitelor componente (vizibile și invizibile) care vor face parte din aplicația finală pe care o vor crea.
- ➢ Elevii vor demonstra că înțeleg rolul fiecărei componente în raport cu o altă componentă (modul în care acțiunile unei componente determină acțiunile ulterioare ale altei componente).

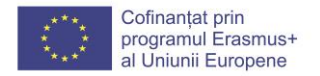

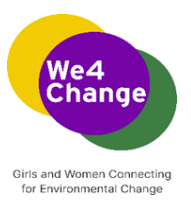

### <span id="page-5-0"></span>**Instrucțiuni de instalare**

- ➢ O sală de atelier care poate găzdui 20-30 de persoane.
- ➢ O conexiune bună la internet (WiFi)
- ➢ Participanții au nevoie de acces la un computer și la un dispozitiv mobil Android, conectate la aceeași conexiune Wi-Fi. În cazul în care fiecare participant nu are propriul calculator, aceștia pot fi, de asemenea, grupați, maxim 3 cursanți folosind un singur calculator.
- ➢ Formatorul are nevoie de un computer conectat la un proiector/ecran care să permită participanților să urmărească pas cu pas dezvoltarea aplicației
- ➢ Pentru a accesa platforma MIT App Inventor, studenții au nevoie de un cont Gmail. Dacă nu au unul, acordați 5 minute pentru ca elevii să își creeze conturi Gmail.
- ➢ Prevădeți suficiente prelungitoare pentru a vă asigura că calculatoarele și dispozitivul mobil sunt conectate la o sursă de alimentare.

### <span id="page-5-1"></span>**Implicarea elevilor**

Elevii sunt noi în utilizarea platformei MIT App Inventor și s-ar putea să li se pară nerealist ca la sfârșitul atelierului să fi creat o aplicație funcțională pe dispozitivele lor mobile. Rolul formatorului este, de asemenea, de a anima atelierul pentru a le oferi participanților spațiu pentru a-și exprima frustrările atunci când învață o nouă abilitate și de a-i încuraja și sprijini să depășească aceste provocări prin crearea unui mediu de învățare lipsit de judecăți. Iată câteva sfaturi despre cum să faceți acest lucru:

- ➢ Fiți clar cu faptul că nu sunteți un specialist în tehnologie! Cu toții învățați și descoperiți instrumentele împreună.
- ➢ La începutul atelierului, explicați-le pe scurt despre ce este vorba și la ce rezultate trebuie să se aștepte.
- ➢ Împărtășiți faptul că erorile în dezvoltarea produselor tehnice sunt mai frecvente decât cred ei. Nu trebuie să se descurajeze dacă aplicația lor nu funcționează corect în momentul testării. Rugați-i să rezolve problemele: revizuiți codul (din prezentarea scriptului) pentru a vă asigura că totul este corect și pentru a restabili conexiunea cu aplicația însoțitoare.
- ➢ Evidențiați momentul în care participanții rezolvă erorile pe care le întâlnesc și sprijiniți-i să le explice colegilor.
- ➢ Împărtășiți-le faptul că răspunsul rapid la provocările lor tehnice se află la o căutare pe internet ("a căuta pe Google" a devenit un verb utilizat pe scară largă tocmai din acest motiv; putem "căuta pe Google" orice!).

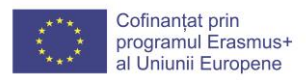

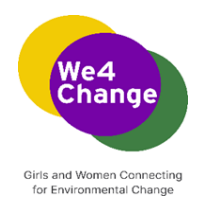

**Informații suplimentare despre cum să predai cu MIT App Inventor pot fi găsite aici: <https://appinventor.mit.edu/explore/teach>**